#### **SPARC SuperCluster T4-4**

Security Guide

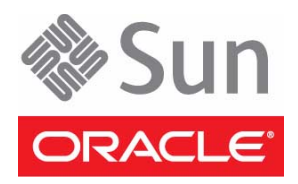

Part No. E26202-01 November 2011

Copyright © 2011, Oracle and/or its affiliates. All rights reserved.

This software and related documentation are provided under a license agreement containing restrictions on use and disclosure and are protected by intellectual property laws. Except as expressly permitted in your license agreement or allowed by law, you may not use, copy, reproduce, translate,<br>broadcast, modify, license, transmit, distribute, exhibit, perform, publis

The information contained herein is subject to change without notice and is not warranted to be error-free. If you find any errors, please report them to us in writing.

If this is software or related software documentation that is delivered to the U.S. Government or anyone licensing it on behalf of the U.S. Government, the following notice is applicable:

U.S. GOVERNMENT RIGHTS Programs, software, databases, and related documentation and technical data delivered to U.S. Government customers are "commercial computer software" or "commercial technical data" pursuant to the applicable Federal Acquisition Regulation and agency-specific<br>supplemental regulations. As such, the use, duplication, disclosure, modification, 52.227-19, Commercial Computer Software License (December 2007). Oracle America, Inc., 500 Oracle Parkway, Redwood City, CA 94065.

This software or hardware is developed for general use in a variety of information management applications. It is not developed or intended for use in any<br>inherently dangerous applications, including applications which may applications, then you shall be responsible to take all appropriate fail-safe, backup, redundancy, and other measures to ensure its safe use. Oracle Corporation and its affiliates disclaim any liability for any damages caused by use of this software or hardware in dangerous applications.

Oracle and Java are registered trademarks of Oracle and/or its affiliates. Other names may be trademarks of their respective owners.

Intel and Intel Xeon are trademarks or registered trademarks of Intel Corporation. All SPARC trademarks are used under license and are trademarks or<br>registered trademarks of SPARC International, Inc. AMD, Opteron, the AMD Advanced Micro Devices. UNIX is a registered trademark of The Open Group.

This software or hardware and documentation may provide access to or information on content, products, and services from third parties. Oracle Corporation and its affiliates are not responsible for and expressly disclaim all warranties of any kind with respect to third-party content, products, and services. Oracle Corporation and its affiliates will not be responsible for any loss, costs, or damages incurred due to your access to or use of third-party content, products, or services.

#### Copyright © 2011, Oracle et/ou ses affiliés. Tous droits réservés.

Ce logiciel et la documentation qui l'accompagne sont protégés par les lois sur la propriété intellectuelle. Ils sont concédés sous licence et soumis à des<br>restrictions d'utilisation et de divulgation. Sauf disposition de

Les informations fournies dans ce document sont susceptibles de modification sans préavis. Par ailleurs, Oracle Corporation ne garantit pas qu'elles soient exemptes d'erreurs et vous invite, le cas échéant, à lui en faire

Si ce logiciel, ou la documentation qui l'accompagne, est concédé sous licence au Gouvernement des Etats-Unis, ou à toute entité qui délivre la licence de ce logiciel ou l'utilise pour le compte du Gouvernement des Etats-Unis, la notice suivante s'applique :

U.S. GOVERNMENT RIGHTS. Programs, software, databases, and related documentation and technical data delivered to U.S. Government customers are "commercial computer software" or "commercial technical data" pursuant to the applicable Federal Acquisition Regulation and agency-specific supplemental regulations. As such, the use, duplication, disclosure, modification, and adaptation shall be subject to the restrictions and license terms set forth in the applicable Government contract, and, to the extent applicable by the terms of the Government contract, the additional rights set forth in FAR<br>52.227-19, Commercial Computer Software License (December 2007). Or

Ce logiciel ou matériel a été développé pour un usage général dans le cadre d'applications de gestion des informations. Ce logiciel ou matériel n'est pas<br>conçu ni n'est destiné à être utilisé dans des applications à risque utilisez ce logiciel ou matériel dans le cadre d'applications dangereuses, il est de votre responsabilité de prendre toutes les mesures de secours, de<br>sauvegarde, de redondance et autres mesures nécessaires à son utilisati déclinent toute responsabilité quant aux dommages causés par l'utilisation de ce logiciel ou matériel pour ce type d'applications.

Oracle et Java sont des marques déposées d'Oracle Corporation et/ou de ses affiliés.Tout autre nom mentionné peut correspondre à des marques appartenant à d'autres propriétaires qu'Oracle.

Intel et Intel Xeon sont des marques ou des marques déposées d'Intel Corporation. Toutes les marques SPARC sont utilisées sous licence et sont des<br>marques ou des marques déposées de SPARC International, Inc. AMD, Opteron,

Ce logiciel ou matériel et la documentation qui l'accompagne peuvent fournir des informations ou des liens donnant accès à des contenus, des produits et des services émanant de tiers. Oracle Corporation et ses affiliés déclinent toute responsabilité ou garantie expresse quant aux contenus, produits ou services émanant de tiers. En aucun cas, Oracle Corporation et ses affiliés ne sauraient être tenus pour responsables des pertes subies, des coûts occasionnés ou des dommages causés par l'accès à des contenus, produits ou services tiers, ou à leur utilisation.

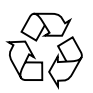

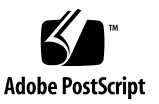

### Contents

#### **[SPARC SuperCluster T4-4 Security Guide](#page-4-0) 1**

[Understanding Security Principles](#page-4-1) 1 [Planning a Secure Environment 2](#page-5-0) [Hardware Security 2](#page-5-1) [Software Security 3](#page-6-0) [Firmware Security](#page-7-0) 4 [Oracle ILOM Firmware](#page-7-1) 4 [Maintaining a Secure Environment](#page-7-2) 4 [Hardware Controls 5](#page-8-0) [Asset Tracking](#page-8-1) 5 [Software and Firmware 5](#page-8-2) [Local and Remote Access 5](#page-8-3) [Data Security 6](#page-9-0) [Network Security 7](#page-10-0) [Related Security Guides](#page-11-0) 8

## <span id="page-4-0"></span>SPARC SuperCluster T4-4 Security Guide

This document provides general security guidelines to help you protect Oracle hardware products such as servers, network switches, network interface cards, and so on.

The following sections are in this chapter:

- ["Understanding Security Principles" on page 1](#page-4-1)
- ["Planning a Secure Environment" on page 2](#page-5-0)
- ["Maintaining a Secure Environment" on page 4](#page-7-2)
- ["Related Security Guides" on page 8](#page-11-0)

## <span id="page-4-1"></span>Understanding Security Principles

There are four basic security principles: access, authentication, authorization, and accounting.

■ Access

Physical and software controls are necessary to protect your hardware or data from intrusion.

- For hardware, access limits usually mean *physical* access limits.
- For software, access is limited through both physical and virtual means.
- Firmware cannot be changed except through the Oracle update process.
- Authentication

All platform operating systems provide authentication features that can be set up to ensure that users are who they say they are.

Authentication provides varying degrees of security through measures such as badges and passwords.

■ Authorization

Authorization allows company personnel to work only with hardware and software that they are trained and qualified to use. To this end, system administrators create systems of Read/Write/Execute permissions to control user access to commands, disk space, devices, and applications.

■ Accounting

Oracle software and hardware features allow customer IT to monitor login activity and maintain hardware inventories.

- User logins can be monitored through system logs. System Administrator and Service accounts in particular have access to powerful commands and should be carefully monitored through system logs. Logs are typically maintained for a long period, so it is essential to periodically retire log files when they exceed a reasonable size, in accordance with the customer company policy.
- Customer IT assets are usually tracked through serial numbers. Oracle part numbers are electronically recorded on all cards, modules, and mother boards, and can be used for inventory purposes.

## <span id="page-5-0"></span>Planning a Secure Environment

Use the following notes before and during the installation and configuration of a server and related equipment.

### <span id="page-5-1"></span>Hardware Security

Physical hardware can be secured fairly simply: limit access to the hardware and record serial numbers.

- Restrict access
	- Install servers and related equipment in a locked, restricted access room.
	- If equipment is installed in a rack with a locking door, always lock the rack door until you have to service the components within the rack.
	- Hot-plug or hot-swap devices are removed easily and especially require restricted accessibility.
	- Store spare field-replaceable units (FRUs) or customer-replaceable units (CRUs) in a locked cabinet. Restrict access to the locked cabinet to authorized personnel.
- Record serial numbers
	- Security-mark all significant items of computer hardware such as FRUs. Use special ultraviolet pens or embossed labels.
	- Keep a record of the serial numbers of all your hardware.
	- Keep hardware activation keys and licenses in a secure location that is easily accessible to the system manager in system emergencies. The printed documents might be your only proof of ownership.

#### <span id="page-6-0"></span>Software Security

Most hardware security is implemented through software measures.

- When a new system is installed, change all default passwords. Most types of equipment use default passwords, such as changeme, that are widely known and would allow unauthorized access to the equipment. Also, devices such as network switches can have multiple user accounts by default. Be sure to change all account passwords.
- Limit use of the root superuser account. Oracle Integrated Lights Out Manager (Oracle ILOM) accounts such as ilom-operator and ilom-admin should be used instead whenever possible.
- Use a dedicated network for service processors to separate them from the general network.
- During the Oracle Solaris installation process, you will be prompted to create a user account and password, as well as a root password for the system. As part of this process, the root user is a role that you assume. If you want to change the settings for this account, you can remove the root user account and give the root role to a less privileged user.
- Protect access to USB consoles. Devices such as system controllers, power distribution units (PDUs), and network switches can have USB connections, which can provide more powerful access than SSH connections.
- Refer to the documentation that came with your software to enable any security features available for the software.
- A server can boot securely with WAN Boot or iSCSI Boot. For information, refer to the *Oracle Solaris Installation Guide: Network-Based Installations* book for your Oracle Solaris release.

The Oracle Solaris Security Guidelines document provides information on:

- How to harden Oracle Solaris
- How to use Oracle Solaris security features when configuring your systems
- How to operate securely when you add applications and users to a system
- How to protect network-based applications

Oracle Solaris Security Guidelines documents can be found at:

■ [http://www.oracle.com/technetwork/indexes/documentation/index.h](http://www.oracle.com/technetwork/indexes/documentation/index.html#sys_sw) [tml#sys\\_sw](http://www.oracle.com/technetwork/indexes/documentation/index.html#sys_sw)

#### <span id="page-7-0"></span>Firmware Security

Ordinary user accounts cannot edit the OpenBoot PROM (OBP) or other Oracle firmware. The Oracle Solaris Operating System uses a controlled firmware update process to prevent unauthorized firmware modifications. Only the superuser can use the update process.

For information for setting OBP security variables, refer to the *OpenBoot 4.x Command Reference Manual* at:

■ [http://download.oracle.com/docs/cd/E19455-01/816-1177-10/cfg-va](http://download.oracle.com/docs/cd/E19455-01/816-1177-10/cfg-var.html#pgfId-17069) [r.html#pgfId-17069](http://download.oracle.com/docs/cd/E19455-01/816-1177-10/cfg-var.html#pgfId-17069)

#### <span id="page-7-1"></span>Oracle ILOM Firmware

Oracle Integrated Lights Out Manager (Oracle ILOM) is system management firmware that is preinstalled on some SPARC servers. Oracle ILOM enables you to actively manage and monitor components installed in your system. The way you use Oracle ILOM affects the security of your system.

To understand more about using this firmware when setting up passwords, managing users, and applying security-related features, including Secure Shell (SSH), Secure Socket Layer (SSL), and RADIUS authentication, refer to Oracle ILOM documentation:

■ <http://www.oracle.com/pls/topic/lookup?ctx=E19860-01>

## <span id="page-7-2"></span>Maintaining a Secure Environment

Oracle hardware and software provide a number of security features controlling hardware and tracking assets.

#### <span id="page-8-0"></span>Hardware Controls

Some Oracle systems can be set up to be turned on and off by software commands. In addition, the power distribution units (PDUs) for some system cabinets can be enabled and disabled remotely by software commands. Authorization for these commands is typically set up during system configuration and is usually limited to system administrators and service personnel. Refer to your system or cabinet documentation for further information.

#### <span id="page-8-1"></span>Asset Tracking

Oracle serial numbers are embedded in firmware located on option cards and system mother boards. These serial numbers can be read through local area network connections for inventory tracking.

Wireless radio frequency identification (RFID) readers can further simplify asset tracking. An Oracle white paper, *[How to Track Your Oracle Sun System Assets by Using](http://www.oracle.com/technetwork/articles/systems-hardware-architecture/o11-001-rfid-oracle-214567.pdf) [RFID](http://www.oracle.com/technetwork/articles/systems-hardware-architecture/o11-001-rfid-oracle-214567.pdf)* is available at:

■ [http://www.oracle.com/technetwork/articles/systems-hardware-arc](http://www.oracle.com/technetwork/articles/systems-hardware-architecture/o11-001-rfid-oracle-214567.pdf) [hitecture/o11-001-rfid-oracle-214567.pdf](http://www.oracle.com/technetwork/articles/systems-hardware-architecture/o11-001-rfid-oracle-214567.pdf)

#### <span id="page-8-2"></span>Software and Firmware

- Always install the latest released version of the software or firmware on your equipment. Devices such as network switches contain firmware and might require patches and firmware updates.
- Install any necessary security patches for your software.

#### <span id="page-8-3"></span>Local and Remote Access

Follow these guidelines to ensure the security of local and remote access to your systems:

- Create a banner to state that unauthorized access is prohibited.
- Use access control lists where appropriate.
- Set time-outs for extended sessions and set privilege levels.
- Use authentication, authorization, and accounting (AAA) features for local and remote access to a switch.
- If possible, use the RADIUS and TACACS+ security protocols:
- RADIUS (Remote Authentication Dial In User Service) is a client/server protocol that secures networks against unauthorized access.
- TACACS+ (Terminal Access Controller Access-Control System) is a protocol that permits a remote access server to communicate with an authentication server to determine if a user has access to the network.
- Use the port mirroring capability of the switch for intrusion detection system (IDS) access.
- Implement port security to limit access based upon a MAC address. Disable auto-trunking on all ports.
- Limit remote configuration to specific IP addresses using SSH instead of Telnet. Telnet passes user names and passwords in clear text, potentially allowing everyone on the LAN segment to see login credentials. Set a strong password for SSH.
- Once your SPARC SuperCluster T4-4 has been completely set up, the installer will disable all SSH keys and will also expire all passwords as a security measure for your system. If you do not want the SSH keys disabled or the passwords expired, discuss the matter with your installer at the end of your SPARC SuperCluster T4-4 installation.
- Early versions of SNMP are not secure and transmit authentication data in unencripted text. Only version 3 of SNMP can provide secure transmissions.
- Some products come out of the box with PUBLIC set as the default SNMP community string. Attackers can query a community to draw a very complete network map and possibly modify management information base (MIB) values. If SNMP is necessary, change the default SNMP community string to a strong community string.
- Enable logging and send logs to a dedicated secure log host.
- Configure logging to include accurate time information, using NTP and timestamps.
- Review logs for possible incidents and archive them in accordance with the security policy.
- If your system controller uses a browser interface, be sure to log out after using it.

#### <span id="page-9-0"></span>Data Security

Follow these guidelines to maximize data security:

- Back up important data using devices such as external hard drives, pen drives, or memory sticks. Store the backed up data in a second, off-site, secure location.
- Use data encryption software to keep confidential information on hard drives secure.

■ When disposing of an old hard drive, physically destroy the drive or completely erase all the data on the drive. Deleting all the files or reformatting the drive will remove only the address tables on the drive - information can still be recovered from a drive after deleting files or reformatting the drive. (Use disk wiping software to completely erase all data on a drive.)

#### <span id="page-10-0"></span>Network Security

Follow these guidelines to maximize your network security:

- Most switches allow you to define virtual local area networks (VLANs). If you use your switch to define VLANs, separate sensitive clusters of systems from the rest of the network. This decreases the likelihood that users will gain access to information on these clients and servers.
- Manage switches out-of-band (separated from data traffic). If out-of-band management is not feasible, then dedicate a separate VLAN number for in-band management.
- Keep Infiniband hosts secure. An Infiniband fabric is only as secure as its least secure Infiniband host.
- Note that partitioning does not protect an Infiniband fabric. Partitioning only offers Infiniband traffic isolation between virtual machines on a host.
- Maintain a switch configuration file off-line and limit access only to authorized administrators. The configuration file should contain descriptive comments for each setting.
- Use static VLAN configuration, when possible.
- Disable unused switch ports and assign them an unused VLAN number.
- Assign a unique native VLAN number to trunk ports.
- Limit the VLANs that can be transported over a trunk to only those that are strictly required.
- Disable VLAN Trunking Protocol (VTP), if possible. Otherwise, set the following for VTP: management domain, password and pruning. Then set VTP into transparent mode.
- Disable unnecessary network services, such as TCP small servers or HTTP. Enable necessary network services and configure these services securely.
- Different switches will offer different levels of port security features. Use these port security features if they are available on your switch:
	- MAC Locking: This involves tying a Media Access Control (MAC) address of one or more connected devices to a physical port on a switch. If you lock a switch port to a particular MAC address, superusers cannot create backdoors into your network with rogue access points.
- MAC Lockout: This disables a specified MAC address from connecting to a switch.
- MAC Learning: Use the knowledge about each switch port's direct connections so the switch can set security based on current connections.

# <span id="page-11-0"></span>Related Security Guides

The software and hardware components used in the SPARC SuperCluster T4-4 may also have product-specific security guides. Following is a list of components used in the SPARC SuperCluster T4-4 and where those product-specific security guides would reside, if security guides are available for those components:

- SPARC T4-4 server: [http://download.oracle.com/docs/cd/E23411\\_01/index.html](http://download.oracle.com/docs/cd/E23411_01/index.html)
- Sun ZFS Storage 7320 Appliance: [http://download.oracle.com/docs/cd/E22471\\_01/index.html](http://download.oracle.com/docs/cd/E22471_01/index.html)
- Sun Datacenter InfiniBand Switch 36 switch: <http://download.oracle.com/docs/cd/E19197-01/index.html>
- Exadata Storage Server: Documentation installed in the /opt/oracle/cell/doc directory on the Exadata Storage Server
- Solaris 11 Operating System: [http://www.oracle.com/technetwork/documentation/solaris-11-192](http://www.oracle.com/technetwork/documentation/solaris-11-192991.html) [991.html](http://www.oracle.com/technetwork/documentation/solaris-11-192991.html)